# **1 VRRP Plus Commands**

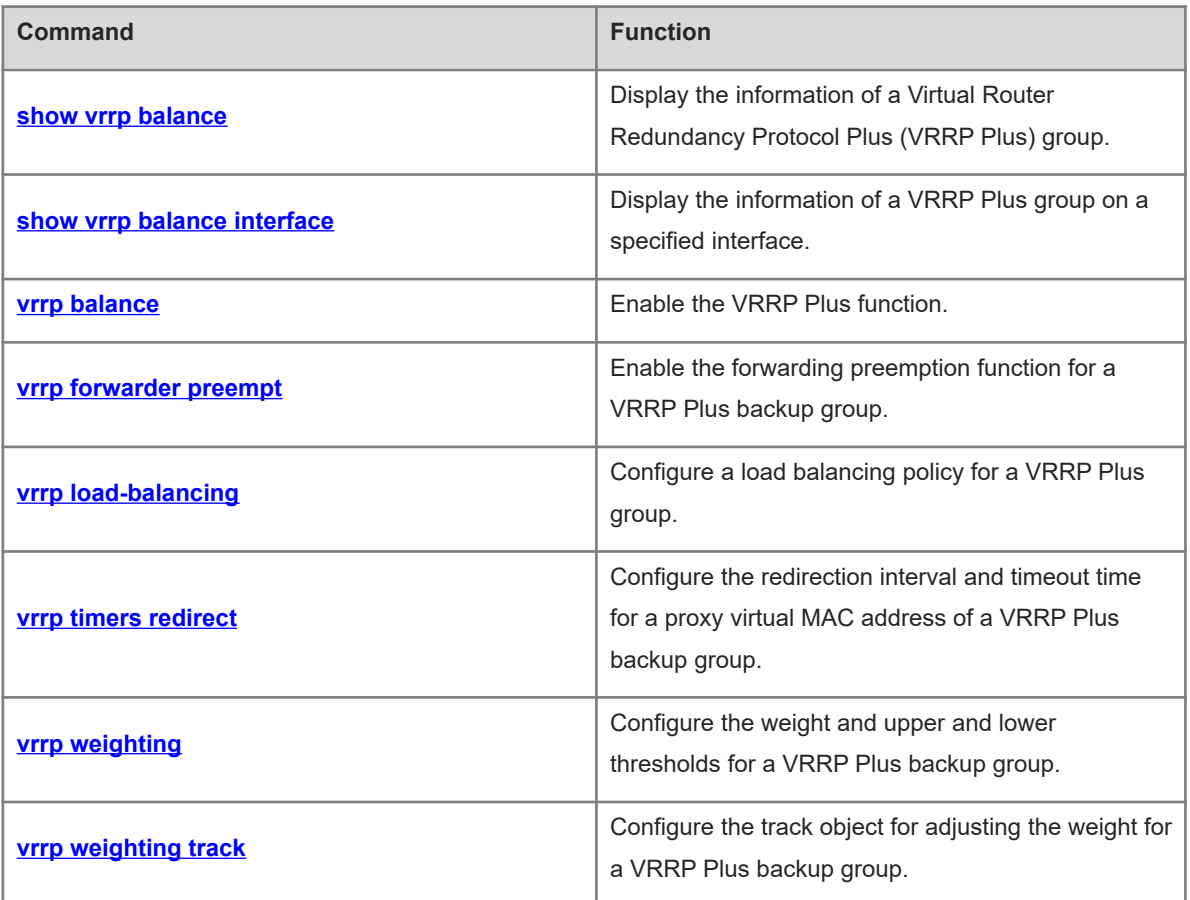

# <span id="page-1-0"></span>**1.1 show vrrp balance**

# **Function**

Run the **show vrrp balance** command to display the information of a Virtual Router Redundancy Protocol Plus (VRRP Plus) group.

#### **Syntax**

```
show [ ipv6 ] vrrp balance [ brief | group-id ]
```
#### **Parameter Description**

**ipv6**: Indicates an IPv6 VRRP Plus group. If this parameter is not specified, the information of an IPv4 VRRP Plus group is displayed.

**brief**: Displays brief information of a VRRP Plus group. If this parameter is not specified, the detailed information of a VRRP Plus group is displayed.

*group-id*: ID of a VRRP Plus group. The value range is from 1 to 255.

# **Command Modes**

All modes except the user EXEC mode

## **Default Level**

 $14$ 

## **Usage Guidelines**

If no parameter is specified, the detailed information of all the VRRP Plus groups is displayed.

## **Examples**

The following example displays the detailed information of all the IPv4 VRRP Plus groups.

```
Hostname> enable
Hostname# show vrrp balance
VLAN 1 - Group-id 1
  State is BVG
  Virtual IP address is 192.168.1.54
  Hello time 1 sec, hold time 3 sec
  Load balancing: host-dependent
  Redirect time 300 sec, forwarder time-out 14400 sec
  Weighting 90 (configured 100), thresholds: lower 1, upper 100
    Track object 1, state: down, decrement weight: 10
  There are 2 forwarders
  Forwarder 1 (local)
    MAC address: 
      0000.5e00.0101
    Owner ID is 00d0.f822.33ab
   Forwarder 2
    MAC address:
```
 001a.a916.0201 Owner ID is 00d0.f822.8800 The following example displays the detailed information of all the IPv6 VRRP Plus groups. Hostname> enable Hostname# show ipv6 vrrp balance VLAN 2 - Group-id 1 State is BVG Virtual IPv6 address is as follows: FE80::8 2000::8 Hello time 2 sec, hold time 6 sec Load balancing: weighted Redirect time 300 sec, forwarder time-out 14400 sec Weighting 100 (configured 100), thresholds: lower 1, upper 100 There are 2 forwarders Forwarder 1 (local) MAC address: 0000.5e00.0201 Owner ID is 00d0.f822.33f5 Preemption disabled (BVG cannot be preempted) Forwarder 2 MAC address: 1414.4b72.7701 Owner ID is 00d0.f822.33b9 Preemption enabled

#### **Table 1-1Output Fields of the show vrrp balance Command**

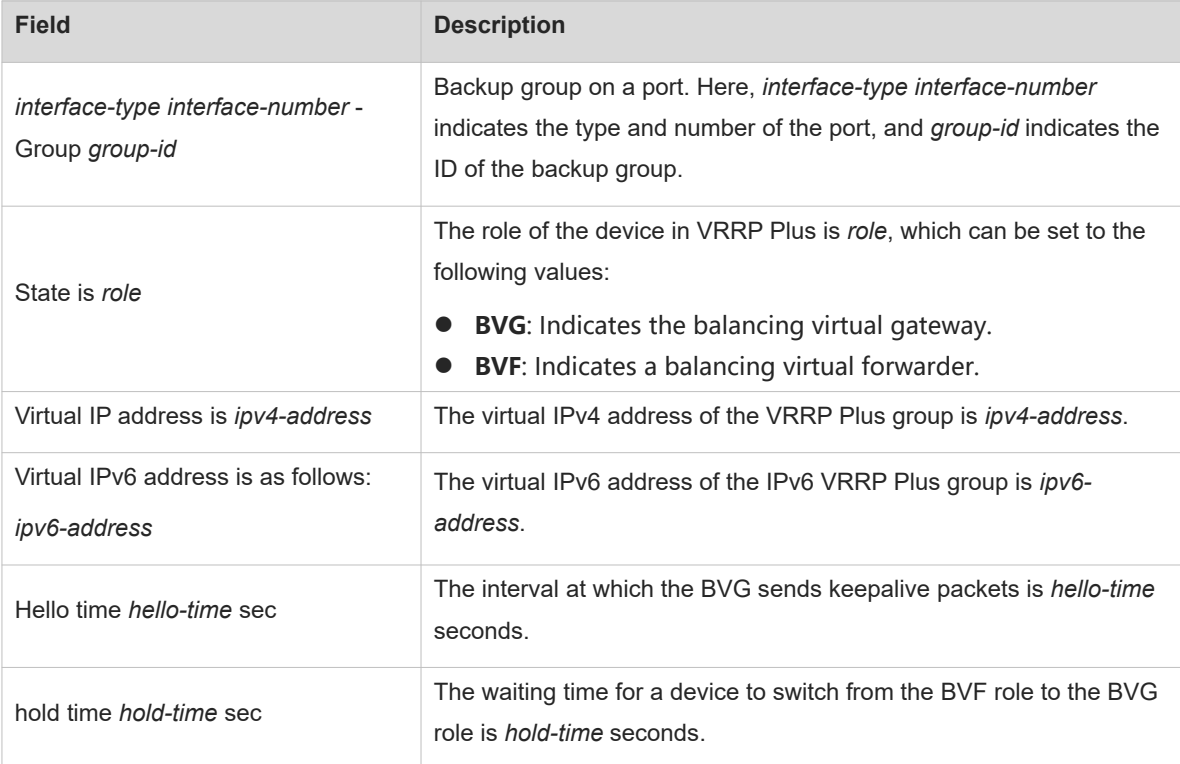

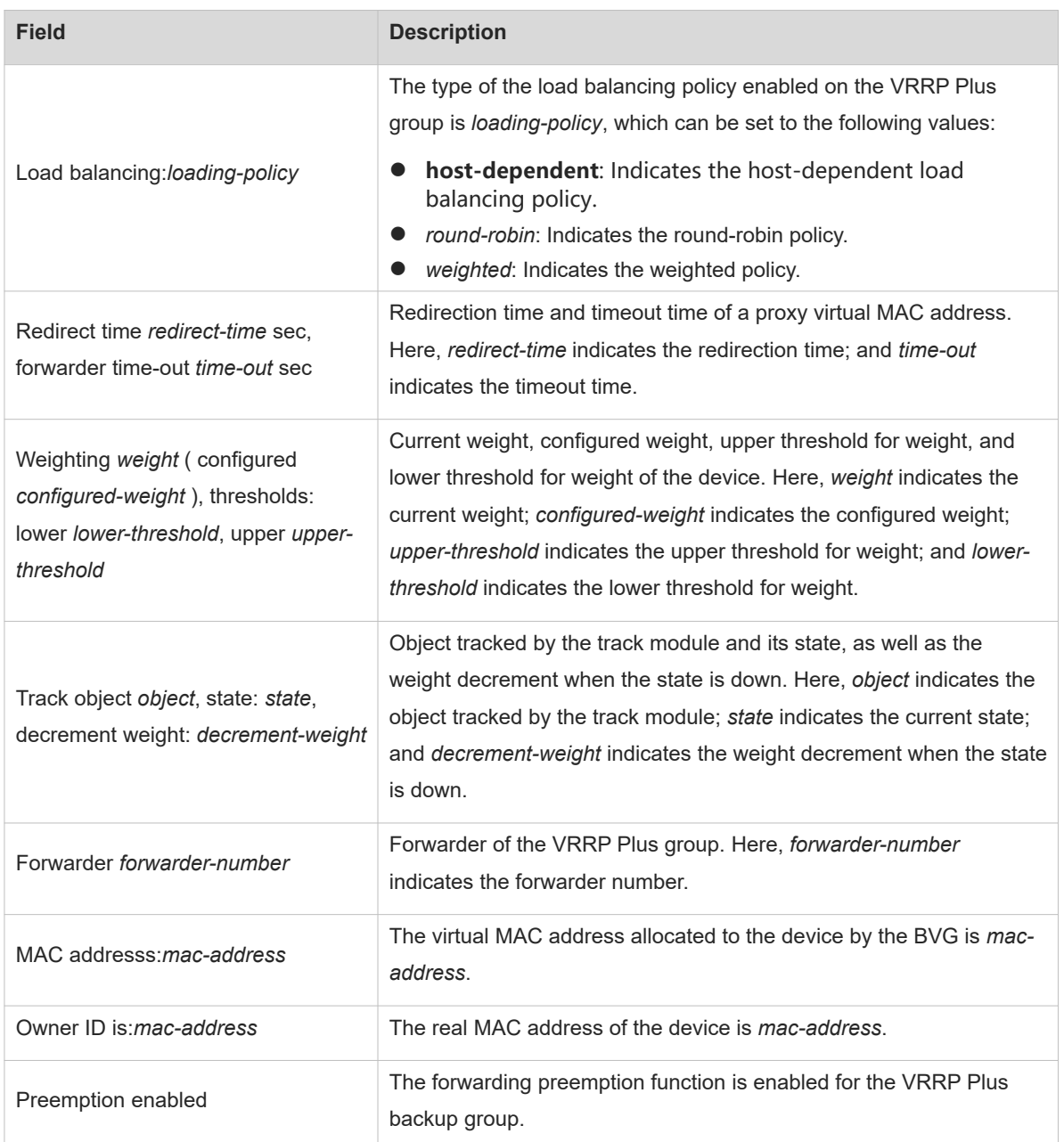

# The following example displays the brief information of a VRRP Plus group.

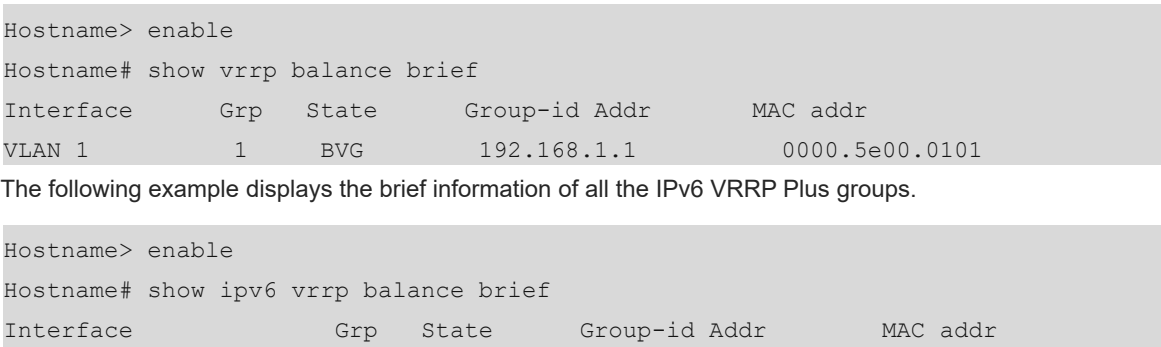

## **Table 1-2Output Fields of the show vrrp balance brief Command**

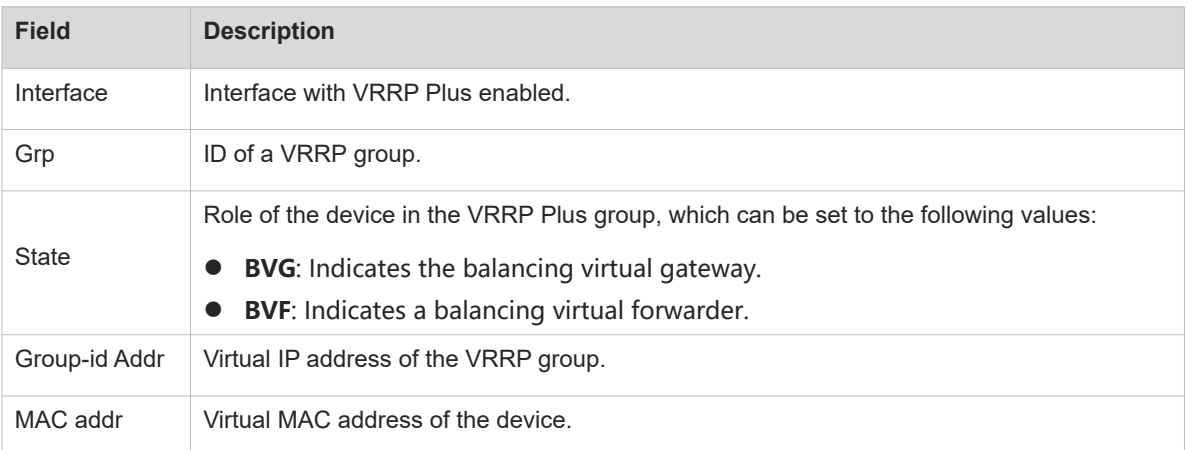

## **Notifications**

N/A

#### **Common Errors**

N/A

#### **Platform Description**

N/A

#### **Related Commands**

<span id="page-4-0"></span> $\bullet$  [show vrrp balance interface](#page-4-0)

# **1.2 show vrrp balance interface**

# **Function**

Run the **show vrrp balance interface** command to display the information of a VRRP Plus group on a specified interface.

#### **Syntax**

#### **show** [ **ipv6** ] **vrrp balance interface** *interface-type interface-number* [ **brief** ]

## **Parameter Description**

**ipv6**: Indicates an IPv6 VRRP Plus group. If this parameter is not specified, the information of an IPv4 VRRP Plus group is displayed.

*interface-type interface-number*: Type and number of the port.

**brief**: Displays brief information of a VRRP Plus group. If this parameter is not specified, the detailed information of a VRRP Plus group is displayed.

#### **Command Modes**

All modes except the user EXEC mode

#### **Default Level**

14

# **Usage Guidelines**

N/A

# **Examples**

The following example displays the detailed information of an IPv4 VRRP Plus group on the Ethernet port GigabitEthernet 0/1.

```
Hostname> enable
Hostname# show vrrp balance interface gigabitethernet 0/1
GigabitEthernet 0/1 - Group-id 1
  State is BVG
  Virtual IP address is 192.168.1.54
  Hello time 1 sec, hold time 3 sec
  Load balancing: host-dependent
  Redirect time 300 sec, forwarder time-out 14400 sec
  Weighting 90 (configured 100), thresholds: lower 1, upper 100
    Track object 1, state: down, decrement weight: 10
  There are 2 forwarders
  Forwarder 1 (local)
    MAC address: 
       0000.5e00.0101
    Owner ID is 00d0.f822.33ab
  Forwarder 2
    MAC address:
       001a.a916.0201
Owner ID is 00d0.f822.8800
```
The following example displays the detailed information of an IPv6 VRRP Plus group on the Ethernet port GigabitEthernet 0/2.

```
Hostname> enable
Hostname# show ipv6 vrrp balance interface gigabitethernet 0/2
GigabitEthernet 0/2 - Group-id 1
  State is BVG
  Virtual IPv6 address is as follows:
     FE80::8
    2000::8
  Hello time 1 sec, hold time 3 sec
  Load balancing: weighted
  Redirect time 300 sec, forwarder time-out 14400 sec
  Weighting 100 (configured 100), thresholds: lower 1, upper 100
  There are 2 forwarders
  Forwarder 1 (local)
    MAC address: 
       0000.5e00.0201
```
 $\mathbf{r}$ 

```
 Owner ID is 00d0.f822.33f5
    Preemption disabled (BVG cannot be preempted)
  Forwarder 2
    MAC address: 
      1414.4b72.7701
    Owner ID is 00d0.f822.33b9
Preemption enabled
```
# **Table 1-1Output Fields of the show vrrp balance interface Command**

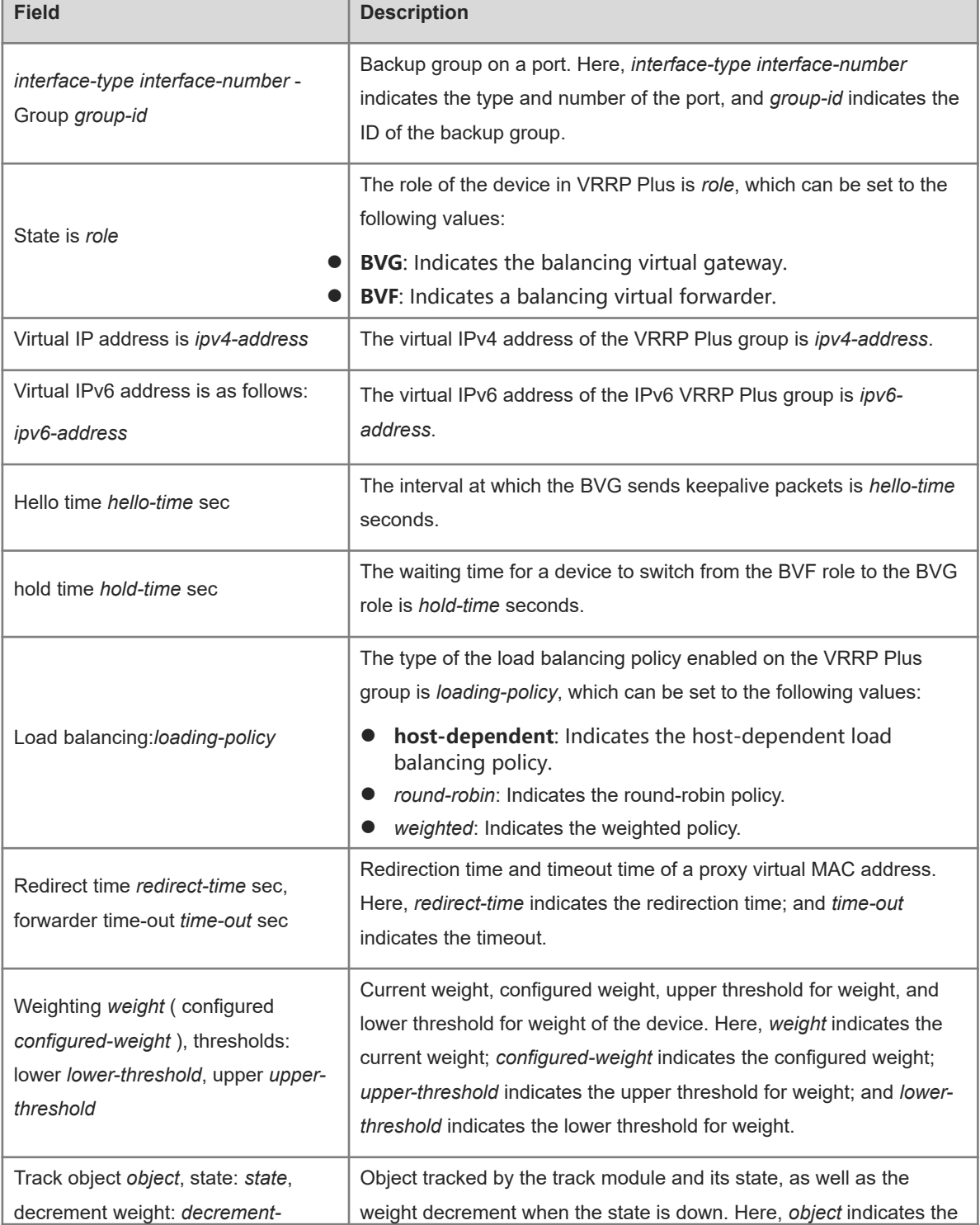

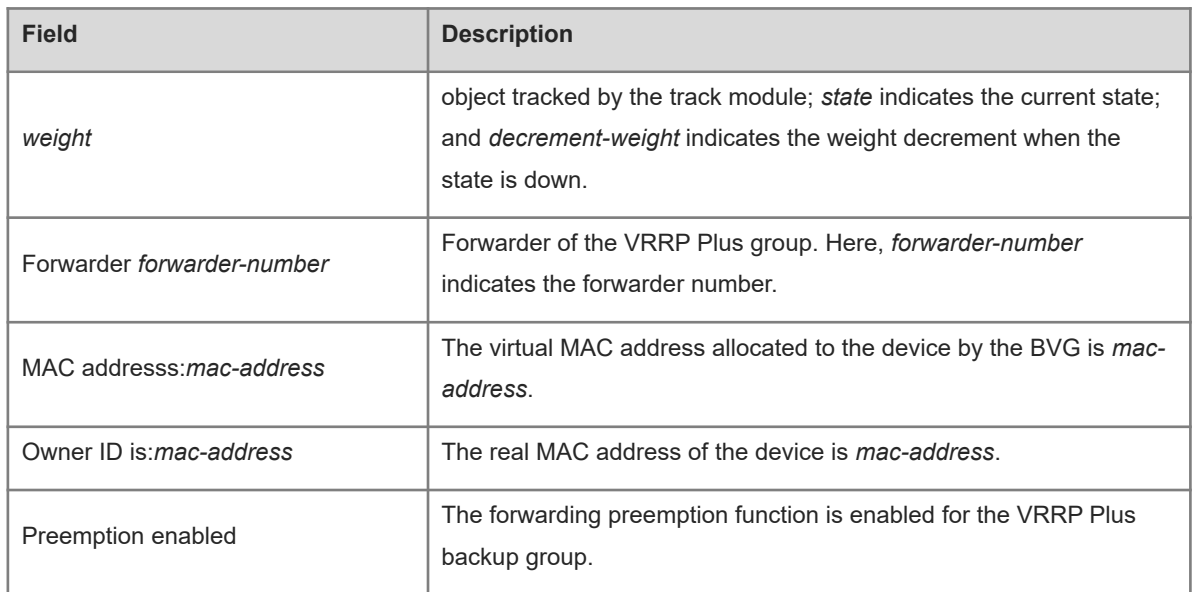

## **Notifications**

N/A

# **Common Errors**

N/A

# **Platform Description**

N/A

# **Related Commands**

<span id="page-7-0"></span> **[show vrrp balance](#page-1-0)**

# **1.3 vrrp balance**

# **Function**

Run the **vrrp balance** command to enable the VRRP Plus function.

Run the **no** form of this command to disable this feature.

The VRRP Plus function is disabled by default.

# **Syntax**

**vrrp** [ **ipv6** ] *group-id* **balance**

**no vrrp** [ **ipv6** ] *group-id* **balance**

# **Parameter Description**

**ipv6**: Indicates an IPv6 VRRP Plus group. If this parameter is not specified, an IPv4 VRRP Plus group is configured.

*group-id*: ID of a VRRP group. The value of the parameter ranges from 1 to 255.

# **Command Modes**

Interface configuration mode

#### **Default Level**

 $14$ 

#### **Usage Guidelines**

To enable the VRRP Plus function, you need to first configured a VRRP group.

#### **Examples**

The following example enables the VRRP Plus function on the L3 port GigabitEthernet 0/1.

```
Hostname> enable
Hostname# configure terminal
Hostname(config)# interface gigabitethernet 0/1
Hostname(config-if-GigabitEthernet 0/1)# vrrp 1 ip 192.168.1.1
Hostname(config-if-GigabitEthernet 0/1)# vrrp 1 balance
```
The following example enables the IPv6 VRRP Plus function on the L3 port GigabitEthernet 0/2.

```
Hostname> enable
Hostname# configure terminal
Hostname(config)# interface gigabitethernet 0/2
Hostname(config-if-GigabitEthernet 0/2)# vrrp 1 ipv6 fe80::8
Hostname(config-if-GigabitEthernet 0/2)# vrrp 1 ipv6 2000::8
Hostname(config-if-GigabitEthernet 0/2)# vrrp ipv6 1 balance
```
#### **Notifications**

N/A

## **Common Errors**

N/A

# **Platform Description**

N/A

#### **Related Commands**

- $\bullet$  [show vrrp balance](#page-1-0)
- <span id="page-8-0"></span> **[show vrrp balance interface](#page-4-0)**

# **1.4 vrrp forwarder preempt**

#### **Function**

Run the **vrrp forwarder preempt** command to enable the forwarding preemption function for a VRRP Plus backup group.

Run the **no** form of this command to disable this feature.

The forwarding preemption function is enabled for a VRRP Plus backup group by default.

# **Syntax**

**vrrp** [ **ipv6** ] *group-id* **forwarder preempt**

**no vrrp** [ **ipv6** ] *group-id* **forwarder preempt**

#### **Parameter Description**

**ipv6**: Indicates an IPv6 VRRP Plus group. If this parameter is not specified, the forwarding preemption function is enabled for an IPv4 VRRP Plus group.

*group-id*: ID of a VRRP Plus group. The value range is from 1 to 255.

#### **Command Modes**

Interface configuration mode

## **Default Level**

14

#### **Usage Guidelines**

N/A

# **Examples**

The following example enables the forwarding preemption function for a VRRP Plus group on the L3 port GigabitEthernet 0/1.

```
Hostname> enable
Hostname# configure terminal
Hostname(config)# interface gigabitethernet 0/1
```

```
Hostname(config-if-GigabitEthernet 0/1)# vrrp 1 ip 192.168.1.1
Hostname(config-if-GigabitEthernet 0/1)# vrrp 1 balance
```
Hostname(config-if-GigabitEthernet 0/1)# vrrp 1 forwarder preempt

The following example enables the forwarding preemption function for an IPv6 VRRP Plus backup group on the L3 port GigabitEthernet 0/2.

```
Hostname> enable
```

```
Hostname# configure terminal
Hostname(config)# interface gigabitethernet 0/2
Hostname(config-if-GigabitEthernet 0/2)# vrrp 1 ipv6 fe80::8
Hostname(config-if-GigabitEthernet 0/2)# vrrp 1 ipv6 2000::8
Hostname(config-if-GigabitEthernet 0/2)# vrrp ipv6 1 balance
Hostname(config-if-GigabitEthernet 0/2)# vrrp ipv6 1 forwarder preempt
```
#### **Notifications**

N/A

#### **Common Errors**

N/A

#### **Platform Description**

N/A

#### **Related Commands**

- **•** [show vrrp balance](#page-1-0)
- <span id="page-10-0"></span> **[show vrrp balance interface](#page-4-0)**

# **1.5 vrrp load-balancing**

#### **Function**

Run the **vrrp load-balancing** command to configure a load balancing policy for a VRRP Plus group.

Run the **no** form of this command to remove this configuration.

The default load balancing policy of a VRRP Plus group is round robin mode.

#### **Syntax**

#### **vrrp** [ **ipv6** ] *group-id* **load-balancing** { **host-dependent** | **round-robin** | **weighted** }

**no vrrp** [ **ipv6** ] *group-id* **load-balancing** { **host-dependent** | **round-robin** | **weighted** }

#### **Parameter Description**

**ipv6**: Indicates an IPv6 VRRP Plus group. If this parameter is not specified, the load balancing policy is configured for an IPv4 VRRP Plus group.

*group-id*: ID of a VRRP Plus group. The value range is from 1 to 255.

**host-dependent**: Indicates the host-dependent load balancing policy. In this policy, different virtual MAC addresses are used to respond to ARP requests from different hosts.

**round**-**robin**: Indicates the round-robin load balancing policy. In this policy, different virtual MAC addresses are used to respond to host ARP requests in turn.

**weighted**: Indicates the weighted load balancing policy. In this policy, ARP replies are given based on weight values of devices in a backup group.

#### **Command Modes**

Interface configuration mode

#### **Default Level**

14

# **Usage Guidelines**

N/A

#### **Examples**

The following example configures the host-dependent load balancing policy for VRRP Plus group 1 on the L3 port GigabitEthernet 0/1.

```
Hostname> enable
Hostname# configure terminal
Hostname(config)# interface gigabitethernet 0/1
Hostname(config-if-GigabitEthernet 0/1)# vrrp 1 ip 192.168.1.1
Hostname(config-if-GigabitEthernet 0/1)# vrrp 1 balance
```
Hostname(config-if-GigabitEthernet 0/1)# vrrp 1 load-balancing host-dependent

The following example configures the host-dependent load balancing policy for IPv6 VRRP Plus group 1 on the L3 port GigabitEthernet 0/2.

Hostname> enable

```
Hostname# configure terminal
Hostname(config)# interface gigabitethernet 0/2
Hostname(config-if-GigabitEthernet 0/2)# vrrp 1 ipv6 fe80::8
Hostname(config-if-GigabitEthernet 0/2)# vrrp 1 ipv6 2000::8
Hostname(config-if-GigabitEthernet 0/2)# vrrp ipv6 1 balance
Hostname(config-if-GigabitEthernet 0/2)# vrrp ipv6 1 load-balancing host-
dependent
```
#### **Notifications**

N/A

#### **Common Errors**

N/A

#### **Platform Description**

N/A

#### **Related Commands**

- $\bullet$  [show vrrp balance](#page-1-0)
- <span id="page-11-0"></span> **[show vrrp balance interface](#page-4-0)**

# **1.6 vrrp timers redirect**

## **Function**

Run the **vrrp timers redirect** command to configure the redirection interval and timeout time for a proxy virtual MAC address of a VRRP Plus backup group.

Run the **no** form of this command to restore the default configuration.

The default redirection interval of proxy virtual MAC addresses of a VRRP Plus backup group is **300** seconds and the default redirection timeout time is **14400** seconds.

#### **Syntax**

**vrrp** [ **ipv6** ] *group-id* **timers redirect** *redirect-interval redirect-timeout*

**no vrrp** [ **ipv6** ] *group-id* **timers redirect**

#### **Parameter Description**

**ipv6**: Indicates an IPv6 VRRP Plus group. If this parameter is not specified, the redirection interval and redirection timeout time are configured for a proxy virtual MAC address of an IPv4 VRRP Plus group.

*group-id*: ID of a VRRP Plus group. The value range is from 1 to 255.

*redirect-interval*: Redirection interval, in seconds. The value range is from 0 to 3600.

*redirect-timeout*: Redirection timeout, in seconds. The value range is from (*redirect-interval*+600) to 64800.

11

# **Command Modes**

Interface configuration mode

## **Default Level**

 $14$ 

## **Usage Guidelines**

You must enable the VRRP Plus function before configuring the redirection interval and timeout time for a proxy virtual MAC address of a VRRP Plus backup group.

## **Examples**

The following example sets the redirection interval for a proxy virtual MAC address of VRRP Plus group 1 to **300** seconds and the redirection timeout time to **6000** seconds.

```
Hostname> enable
Hostname# configure terminal
Hostname(config)# interface gigabitethernet 0/1
Hostname(config-if-GigabitEthernet 0/1)# vrrp 1 ip 192.168.1.1
Hostname(config-if-GigabitEthernet 0/1)# vrrp 1 balance
Hostname(config-if-GigabitEthernet 0/1)# vrrp 1 timers redirect 300 6000
```
The following example sets the redirection interval for a proxy virtual MAC address of IPv6 VRRP Plus group 1 to **300** seconds and the redirection timeout time to **6000** seconds.

#### Hostname> enable

```
Hostname# configure terminal
Hostname(config)# interface gigabitethernet 0/1
Hostname(config-if-GigabitEthernet 0/1)# vrrp 1 ipv6 fe80::8
Hostname(config-if-GigabitEthernet 0/1)# vrrp 1 ipv6 2000::8
Hostname(config-if-GigabitEthernet 0/1)# vrrp ipv6 1 balance
Hostname(config-if-GigabitEthernet 0/1)# vrrp ipv6 1 timers redirect 300 6000
```
# **Notifications**

N/A

## **Common Errors**

N/A

## **Platform Description**

N/A

#### **Related Commands**

- $\bullet$  [show vrrp balance](#page-1-0)
- **[show vrrp balance interface](#page-4-0)**

# <span id="page-13-0"></span>**1.7 vrrp weighting**

# **Function**

Run the **vrrp weighting** command to configure the weight and upper and lower thresholds for a VRRP Plus backup group.

Run the **no** form of this command to restore the default configuration.

The default weight, default upper threshold, and default lower threshold of a VRRP Plus backup group are **100**, **1**, and **100** respectively.

## **Syntax**

**vrrp** [ **ipv6** ] *group-id* **weighting** *weight-limit* [ **lower** *min-weight-value* ] [ **upper** *max-weight-value* ] **no vrrp** [ **ipv6** ] *group-id* **weighting**

## **Parameter Description**

**ipv6**: Indicates an IPv6 VRRP Plus group. If this parameter is not specified, the weight and upper and lower thresholds are configured for an IPv4 VRRP Plus group.

*group-id*: ID of a VRRP Plus group. The value range is from 1 to 255.

*weight-limit*: Weight value. The value range is from 2 to 254.

**lower** *min-weight-value*: Indicates the lower threshold of the weight. The value range is from 1 to (*weight-limit* - 1).

**upper** *max-weight-value*: Indicates the upper threshold of the weight. The value range is from *min-weightvalue* to *weight-limit.* That is, the value is between the minimum value of the weight (*min-weight-value*) and the maximum value of the weight (*weight-limit*).

## **Command Modes**

Interface configuration mode

# **Default Level**

14

## **Usage Guidelines**

You must enable the VRRP Plus function before configuring the weight and upper and lower thresholds for a VRRP Plus backup group.

## **Examples**

The following example sets the weight of VRRP Plus group 1 to **50**, and the lower threshold and upper threshold of weight to **30** and **50** respectively.

```
Hostname> enable
Hostname# configure terminal
Hostname(config)# interface gigabitethernet 0/1
Hostname(config-if-GigabitEthernet 0/1)# vrrp 1 ip 192.168.1.1
Hostname(config-if-GigabitEthernet 0/1)# vrrp 1 balance
Hostname(config-if-GigabitEthernet 0/1)# vrrp 1 weighting 50 lower 30 upper 50
```
The following example sets the weight of IPv6 VRRP Plus 1 to **50**, and the lower threshold and upper threshold of weight to **30** and **50** respectively.

```
Hostname> enable
Hostname# configure terminal
Hostname(config)# interface gigabitethernet 0/1
Hostname(config-if-GigabitEthernet 0/1)# vrrp 1 ipv6 fe80::8
Hostname(config-if-GigabitEthernet 0/1)# vrrp 1 ipv6 2000::8
Hostname(config-if-GigabitEthernet 0/1)# vrrp ipv6 1 balance
Hostname(config-if-GigabitEthernet 0/1)# vrrp ipv6 1 weighting 50 lower 30 upper 
50
```
#### **Notifications**

N/A

#### **Common Errors**

N/A

#### **Platform Description**

N/A

# **Related Commands**

- $\bullet$  [show vrrp balance](#page-1-0)
- <span id="page-14-0"></span> **[show vrrp balance interface](#page-4-0)**

# **1.8 vrrp weighting track**

# **Function**

Run the **vrrp weighting track** command to configure the track object for adjusting the weight for a VRRP Plus backup group.

Run the **no** form of this command to restore the default configuration.

This command is not configured by default.

# **Syntax**

**vrrp** [ **ipv6** ] *group-id* **weighting track** *object-number* [ **decrement** *value* ]

**no vrrp** [ **ipv6** ] *group-id* **weighting track** *object-number*

#### **Parameter Description**

**ipv6**: Indicates an IPv6 VRRP Plus group. If this parameter is not specified, the track object for adjusting the weight is configured for an IPv4 VRRP Plus group.

*group-id*: ID of a VRRP Plus group. The value range is from 1 to 255.

*object-number*: Number of the track object created by the track module. The value range is from 1 to 700.

*value*: Weight decrement when the track object is down. The value range is from 1 to 255. The default value is **10**.

# **Command Modes**

Interface configuration mode

#### **Default Level**

 $14$ 

#### **Usage Guidelines**

N/A

# **Examples**

The following example configures the track object for adjusting the weight for VRRP Plus group 1, configures the group to track the port GigabitEthernet 0/2, and sets the weight decrement when the track object is down to 50.

```
Hostname> enable
Hostname# configure terminal
Hostname(config)# track 1 interface gigabitethernet 0/2 line-protocol
Hostname(config)# interface gigabitethernet 0/1
Hostname(config-if-GigabitEthernet 0/1)# vrrp 1 ip 192.168.1.1
Hostname(config-if-GigabitEthernet 0/1)# vrrp 1 balance
Hostname(config-if-GigabitEthernet 0/1)# vrrp 1 weighting track 1 decrement 50
```
The following example configures the track object for adjusting the weight for IPv6 VRRP Plus group 1, configures the group to track the port GigabitEthernet 0/2, and sets the weight decrement when the track object is down to 50.

```
Hostname> enable
Hostname# configure terminal
Hostname(config)# track 1 interface gigabitethernet 0/2 line-protocol
Hostname(config)# interface gigabitethernet 0/1
Hostname(config-if-GigabitEthernet 0/1)# ipv6 address 2000::1/64
Hostname(config-if-GigabitEthernet 0/1)# vrrp 1 ipv6 fe80::8
Hostname(config-if-GigabitEthernet 0/1)# vrrp 1 ipv6 2000::8
Hostname(config-if-GigabitEthernet 0/1)# vrrp ipv6 1 balance 
Hostname(config-if-GigabitEthernet 0/1)# vrrp ipv6 1 weighting track 1 decrement 
50
```
#### **Notifications**

N/A

#### **Common Errors**

N/A

#### **Platform Description**

N/A

#### **Related Commands**

 $\bullet$  [show vrrp balance](#page-1-0)

**•** [show vrrp balance interface](#page-4-0)